# **Polycom IP Phones – Quick Guide**

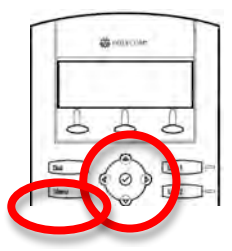

2-Line

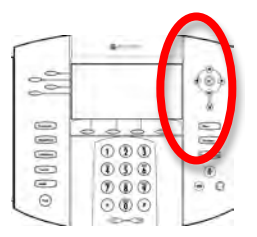

Multi-Line

# **Set Your Ring Tone**

- 1. Press the **Menu** button.
- 2. Scroll to **Settings**. Press**⊙** to select. (Multi: Press Line 1 or Line 2.)
- 3. Scroll to **Basic**. Press  $\oslash$  to select.
- 4. Scroll to **Ring Type**. Press  $\heartsuit$  to select.
- 5. Scroll through Ring Types. To play, press **Play**.
- 6. When you find the one you want as your default ring, press **Select**.
- 7. Press the **Menu** button to exit.

## **Multiple Calls on Hold**

You can receive multiple calls on the same phone number.

While on the  $1<sup>st</sup>$  call, if a  $2<sup>nd</sup>$  call comes in, you will hear a Call Waiting tone.

Put the 1<sup>st</sup> call on hold to answer the next call.

## **Resuming a Held Call from List**

Press  $\bigoplus$  or  $\bigodot$  to select the call you want, and press **Resume** soft key.

### **Transfer a Call**

1. Press **Trans** soft key. This places the caller on hold.

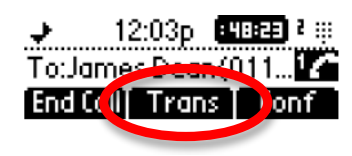

2. Enter the number you want to transfer the call to.

**If you want to transfer without talking to the other person**,

press **Trans** again, or just hang up.

**If you want to talk with the other person first,**  simply stay on the line to talk to them.

When you are ready to send the caller, press **Trans** again and hang up.

## **If you mis-dial**

You can cancel the transfer by pressing **Cancel**, and start again.

#### **Need Help?**

Visit http://www.scoe.org/pub/htdocs/voip-phones.html

Email helpdesk@scoe.org

SCOE I.T. • 524-8324 • helpdesk@scoe.org

#### **To Forward Your Phone**

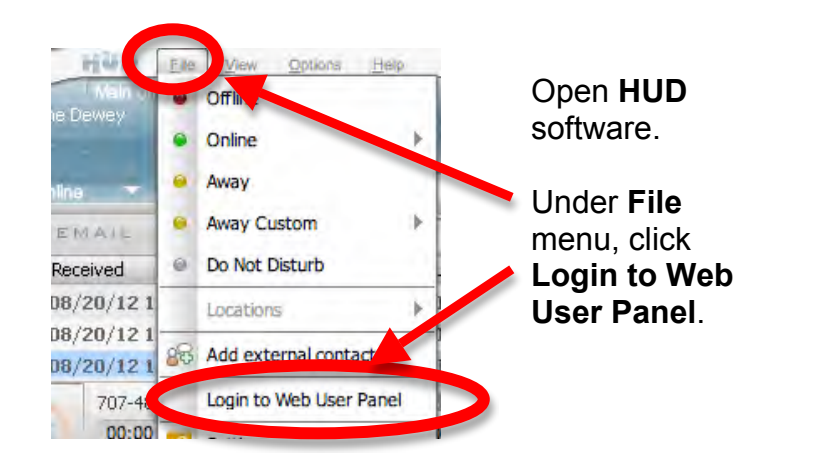

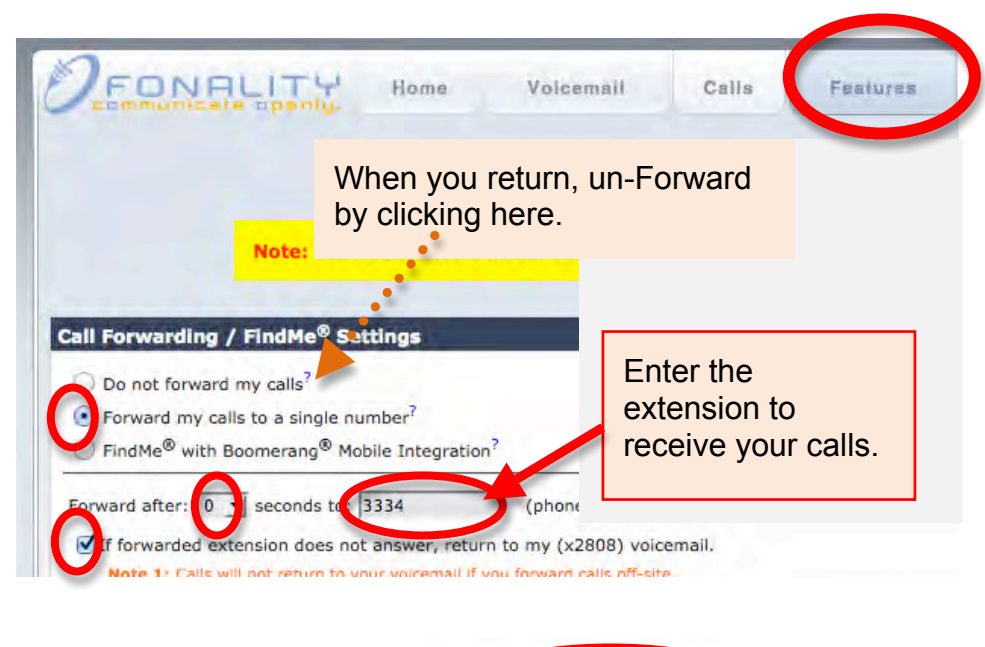

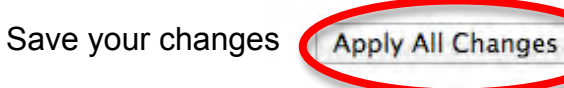

#### **To Clear Missed Calls**

- 1. Press Menu.
- 2. Select Features.
- 3. Scroll to Call Lists.
- 4. Press √ to select.
- 5. Scroll to Clear… and select.
- 6. Scroll to Received Calls, and press  $√$  to select.
- 7. Confirm Delete.

## **To pick up someone else's phone**

Dial \*88 then their 4 digit number.

OR – Use HUD software.

## **Permanently Select Headset**

BEFORE you plug in your headset:

Menu > Settings > Basic > Preferences

> Headset > Headset Memory > Enabled

**Disable** with same steps (Disabled).

# **Teleconferences** (Conference Calls)

You can call two other people from your phone.

For more participants, set up a teleconference by emailing helpdesk@scoe.org.

We have one toll-free number that we can schedule for you. We will provide the phone number and PIN for your event.